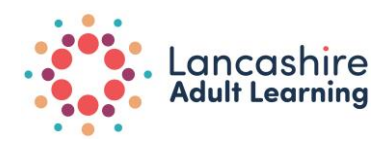

## WhatsApp

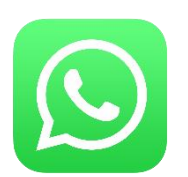

WhatsApp is a free messaging app for smartphones that allows you to send text messages and make voice and video calls using your phones internet connection.

Everything sent via WhatsApp is protected with end to end encryption, this means that no-one else can read or listen to your messages or calls apart from you and the recipient.

How to use:

1. Download the app from your appropriate store e.g. Play Store

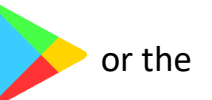

App Store

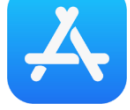

2. Once downloaded, open the app, you will be on the WhatsApp welcome page. You need to tap agree and continue to accept the terms of service and privacy policy.

3. Then select your country and enter your phone number. Press done.

4. Type your name as you would like it to appear on your messages. You can also add a photo of yourself if you wish.

5. Your account has now been created.

6. You should now see options such as calls and chat, if you click on the chat option you can now choose a contact to send a message to.